Audley Villages An introduction to online games

-----

\*\*\*\*\*\*\*\*\*\*\*\*\*\*\*\*\*\*\*\*\*\*\*\*\*

AUDLEY VILLAGES

# Online games

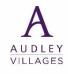

An online game is a video game that is either partially or primarily played through the Internet or any other computer network available. There's a variety of online games available to play, some are single player games whilst others are multiplayer and can be played with friends and family remotely.

- **How can I play an online game?** Firstly, you will need to download an app to allow you to play an online game (please see previous 'How to guides' for information on downloading apps) as it will depend on the make of your phone whether you use the App Store (iPhones) or Google Play Store (Android).

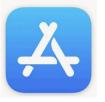

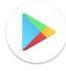

**Play Store** 

With 1,000s of online games available we have compiled a list of some you might enjoy including:

- Words with Friends
- Puzzles
- Board games

Please note whilst the games are free to download, some have "in-app purchasing" and adverts which will automatically play in-between games. Either wait 30 seconds for the advert to finish or select the "X" at the top of the screen.

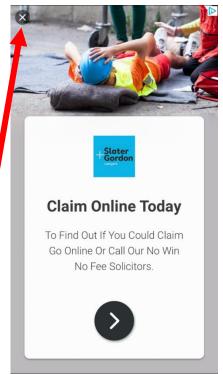

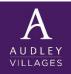

#### Puzzles

**Sudoku.com** – select level of difficulty and play a variety of Sudoku puzzles for free.

| Sear<br>1<br>6       | rch<br>2 | 2     | 3<br>1 | N    | lur    | nb | er               | con<br>Puz        | zle         |        |          |                  |        |
|----------------------|----------|-------|--------|------|--------|----|------------------|-------------------|-------------|--------|----------|------------------|--------|
| 7                    | 8        | 9     | 3      |      | G      | ЕΤ |                  | n-App<br>Jurchase | s           |        |          | ᠿ                |        |
| <b>4.7</b><br>156k r |          | 100   | *      | *    |        |    |                  | 16<br>Dard        |             |        |          | <b> +</b><br>\ge |        |
| Kack                 |          |       |        |      |        | 0  | द्धि<br>20:02 II | P                 | lay         | , (    | Cla      | IS               | sic    |
| 4                    | 49       |       |        |      |        |    | 5                | (                 | -           |        |          | _                | •      |
|                      |          | 8     | 3      | 1    |        |    | 8                |                   | -11<br><    |        |          |                  | 9:41   |
|                      |          |       | 9      |      | 8      | 1  | 0                |                   | Media       | _      |          |                  | oku.ci |
|                      | 1        |       |        | 7    | 6      |    |                  |                   | 4           | 1<br>9 | 8        | 2                | 5      |
| 7 8                  | 1<br>8   | 4     | 1      | -    | 3      | _  | 9                |                   | 2<br>1<br>3 | 8      | 3        |                  | 6      |
| 2 9                  |          | 7     |        |      |        |    | 0                |                   | 3           | 6      | 2        | 4                | 2      |
| 6                    |          | 9     |        |      |        |    |                  |                   | 5           | 3      | 1        | 4                | 7      |
| 5                    |          |       |        | /    | 9 (11) |    | 0                |                   | 8           | 4      | 9<br>7   |                  | 3 4 !  |
| U                    | 1        | Erase |        | Note | 15     |    | Hint             |                   | C           |        | Č<br>Era |                  | 4      |
| Undo                 |          |       |        |      |        |    |                  |                   |             |        |          |                  |        |
|                      | 2 2      | Λ     | E      | G    | 7      | 0  | 0                | 4                 | 1           |        | 0        | 2                |        |

#### Puzzle page – Choose from word searches, crosswords or sudoku. Collect coins and tokens to unlock more puzzles.

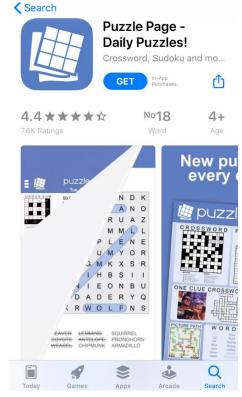

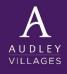

## Puzzles

**Chess – Play & Learn -** select "Play Computer" to start a game of chess.

#### Search **Chess - Play** & Learn Play chess online with frien... Û In-App Purchases GET No20 4.8 \* \* \* \* \* 4+ Age Chess.com $\star \star \star$ 7. Nc3 Nc6 8. e4 "Best chess in (1352) 💳 O 0:56 ble (1345) Q Arcade Search

## **4 Pics 1 Word** – Choose the word which relates to the four images.

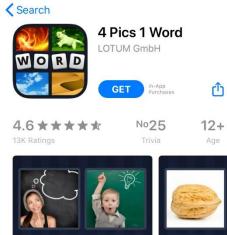

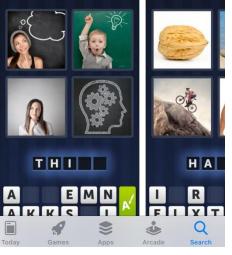

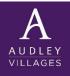

## **Puzzles**

**Dominoes** - select "Draw or Block Dominoes" to start your game.

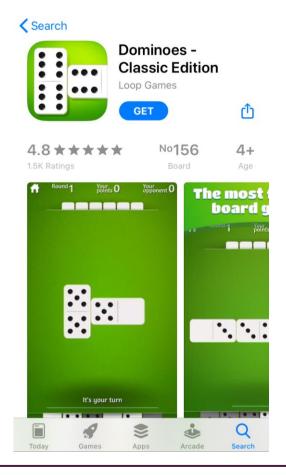

#### Four in a Row – Compete against the computer to get four counters in a row.

# < Search

**Classic Games** Traditional Board and Strat... In-App Purchases GET

Four In A Row -

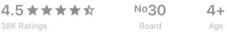

Û

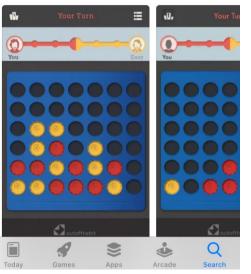

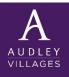

## Word games-Words with friends

A popular crossword puzzle game you can play against other Words with Friends account holders or family and friends. Once the App is downloaded you will be required to set up your Words with Friends account through "Log in with Email".

Profile Settings Laura.mills1: Level 1 0/10 Q Word with friends ⊗ C nce 1 INVENTORY YOUR INFO 📄 REWARDS & CHALLENGES 🗸 🗸 PRIVACY Words With Friends... Laura.mills1 Make me visible on Leaderboards Daily Word Games for the B.. GET Laura.mills1 Lightning Round Add Location | Playing since 2020 I want to find matches in Play Someone 0/10 New (?) Help S (ttings Show me the Match of the Day CH OF THE DAY MAT ACH VEMENT LEVEL 1 RitaD529 Manage Personalization Settings Similar skill Play to earn 🕍 Manage Block List WORD PLAY DAI Personal Data Request Score 100 points in Daily A STORY Game essentials: Words with Friends 2 **View Achievements** We take a closer look at the App Store's must-... EVENTS STANDINGS STORE FRIENDS Click on the yellow tile at the top Once in your Profile you can access "Settings" including Privacy left of the screen to access your Settings. Adjust according to your personal preference. AUDLEY profile and to see your username. VILLAGES

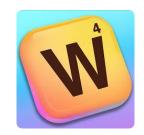

## Word games – Words with friends

To start a game click on the "FRIENDS" tab at the bottom of the screen. Here you will be asked to search by Name or Username.

|             | Friends                          | æ               | ß 0         |                                                                       |
|-------------|----------------------------------|-----------------|-------------|-----------------------------------------------------------------------|
| Q Search by | y Name or Usern                  | ame             |             |                                                                       |
| Jaso        |                                  | yes2017<br>PLAY |             |                                                                       |
| FIND OUT W  | O IS PLAYING                     |                 |             |                                                                       |
| Co          | onnect to Fac                    | ebook           |             |                                                                       |
|             | nart Match<br>y now with some    | one new!        |             | Matches you up with someone on the internet who is a similar ability. |
|             | eate Game<br>y the best friend v | vin!            |             | Play a game with a friend (you will need their username)              |
| GAMES EV    | ENTS STANDINGS                   | STORE FRI       | S.<br>IENDS |                                                                       |

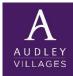

## Word games-Words with friends

Once the game has been accepted by your opponent, it will either say "Their Turn" or "Your Turn" at the top of the screen. When it's your turn drag and drop the tiles from the bottom of the screen to make a word on the board. Once you have your word select "PLAY" at the bottom of the screen.

Other options within the game include:

Pass (A) – Pass your turn.

Play (B) – Play the tiles you have put down.

- Swap (C) Reorders your tiles at the bottom of the screen.
- Recall (D) Recalls the tiles you have placed on the board during 'Your Turn'. Once you press "PLAY" these tiles cannot be recalled.

The game ends when the player places his/hers last tile. Or to end the game press "MORE" and "Resign".

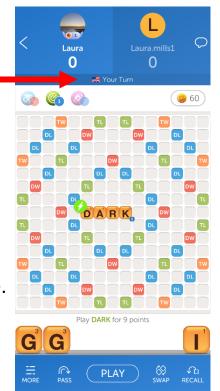

В

А

D

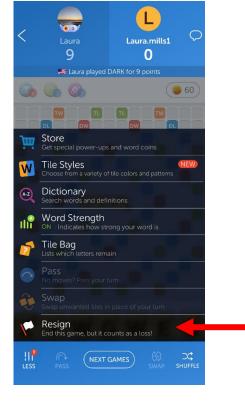

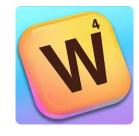

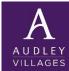